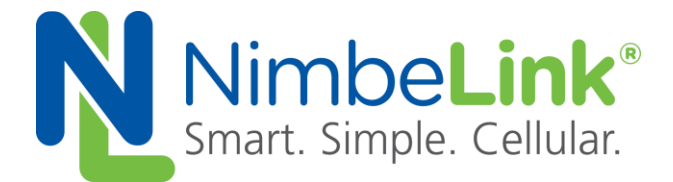

# **Skywire® SRC7611-4 LTE Modem GPS and AGPS App Note**

**NimbeLink Corp**

**Updated: March 2024**

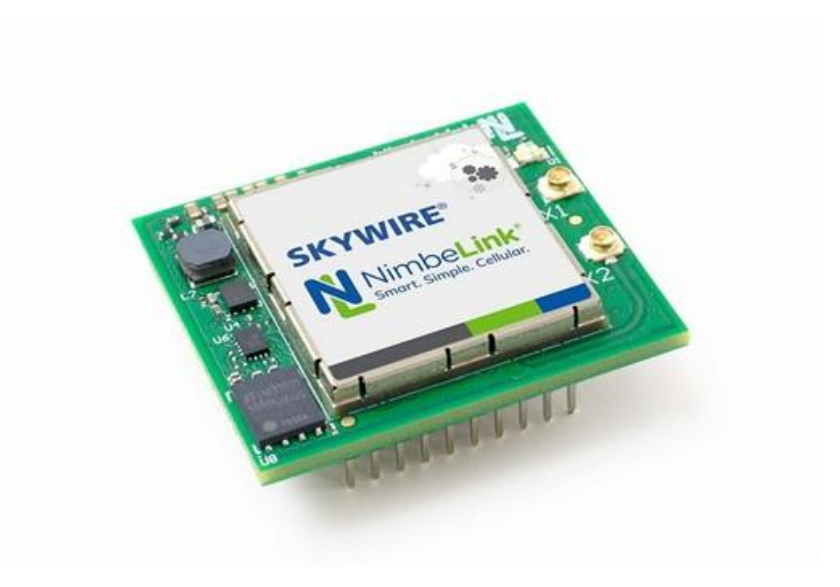

© NimbeLink Corp. 2024. All rights reserved.

NimbeLink Corp. provides this documentation in support of its products for the internal use of its current and prospective customers. The publication of this document does not create any other right or license in any party to use any content contained in or referred to in this document and any modification or redistribution of this document is not permitted.

While efforts are made to ensure accuracy, typographical and other errors may exist in this document. NimbeLink reserves the right to modify or discontinue its products and to modify this and any other product documentation at any time.

All NimbeLink products are sold subject to its published Terms and Conditions, subject to any separate terms agreed with its customers. No warranty of any type is extended by publication of this documentation, including, but not limited to, implied warranties of merchantability, fitness for a particular purpose and non-infringement.

NimbeLink is a registered trademark, and Skywire is a registered trademark, of NimbeLink Corp. All trademarks, service marks and similar designations referenced in this document are the property of their respective owners.

## <span id="page-1-0"></span>**Table of Contents**

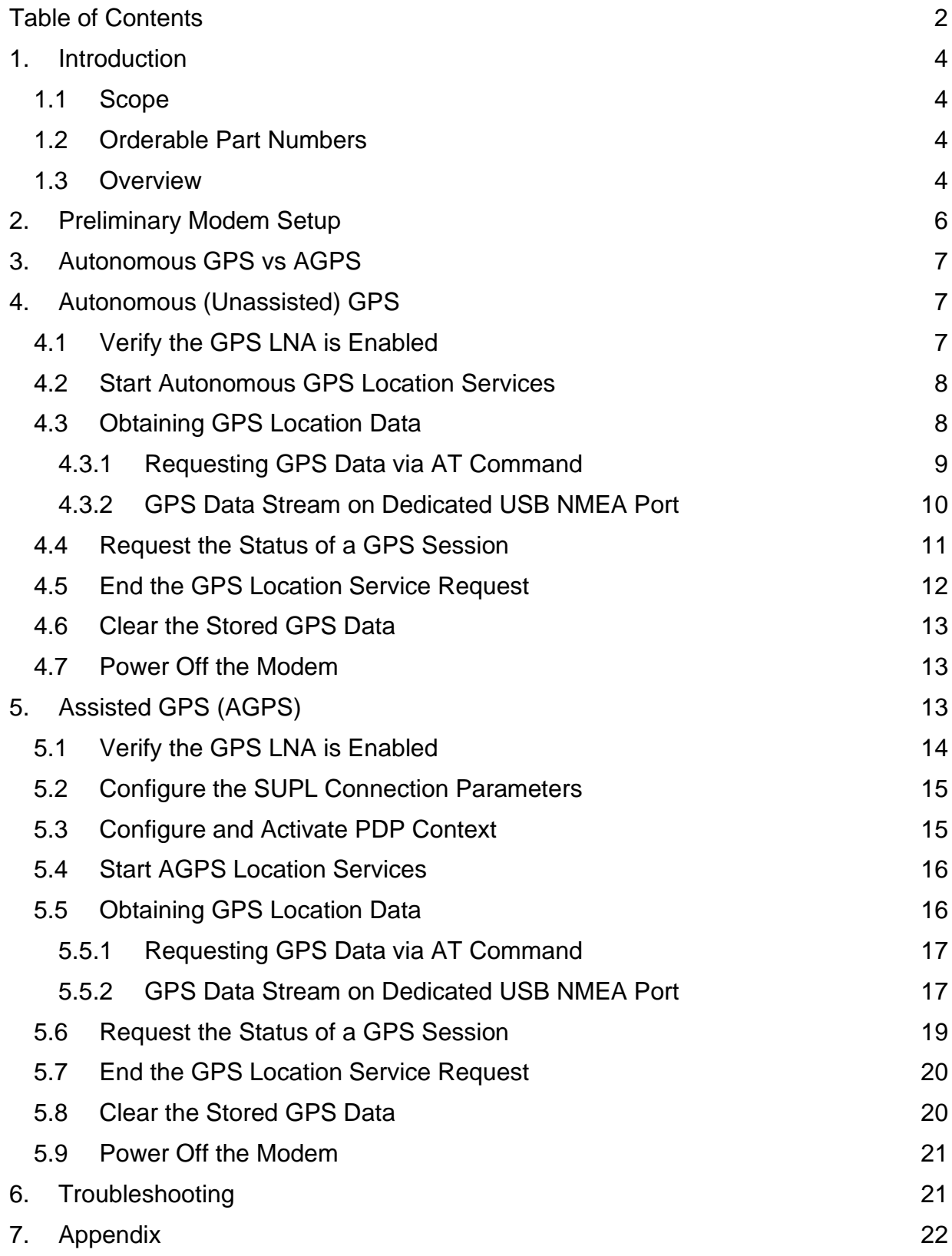

**PN 1003218 REV 2 © NimbeLink Corp. 2024. All rights reserved. 2**

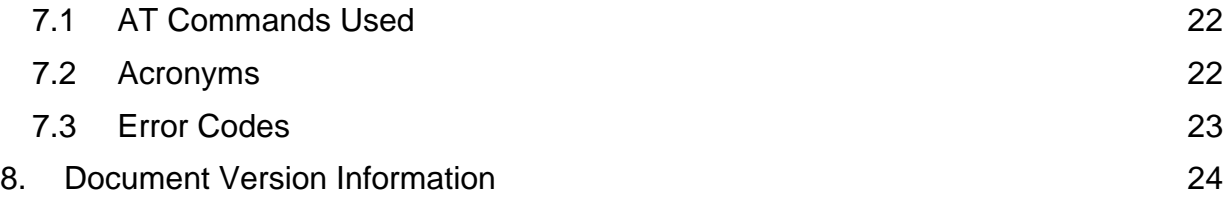

# <span id="page-3-0"></span>**1. Introduction**

## <span id="page-3-1"></span>**1.1 Scope**

This application note describes how to set up and use the built-in GPS functionality on NL-SW-LTE-SRC7611-4 modems.

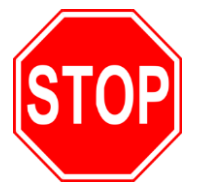

**This document assumes you have completed the Custom Password Application Note. If you have not completed those steps, refer to the [NL-SW-LTE-SRC7611 Custom Password](file:///C:/Users/jtomlinson/Documents/SkywireSRC7611-4NG-B_Document_Changes/dummyURL)  [Application Note](file:///C:/Users/jtomlinson/Documents/SkywireSRC7611-4NG-B_Document_Changes/dummyURL) for details on how to accomplish these steps.**

## <span id="page-3-2"></span>**1.2 Orderable Part Numbers**

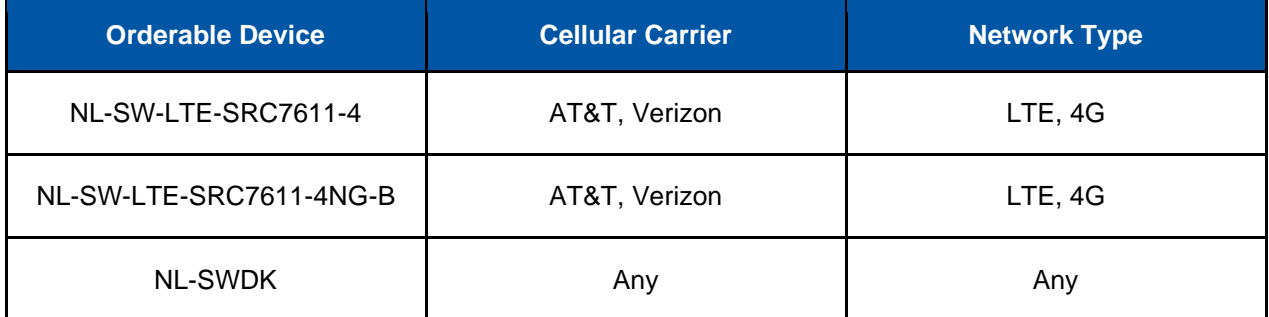

## <span id="page-3-3"></span>**1.3 Overview**

The NL-SW-LTE-SRC7611-4 Skywire supports unassisted GPS (Autonomous mode), as well as Assisted GPS mode (AGPS). This application note describes how to conduct a GPS location fix, as well as how to use AGPS to improve the overall process.

AGPS uses location data provided by the network to get a rough estimate of the approximate location of the modem before attempting to obtain a GPS fix. This location assistance data allows for a significantly faster Time-To-First-Fix (TTFF), which ultimately reduces the overall power consumption of a GPS location fix.

The modem's GPS requires the use of an active GPS antenna. The table below contains a list of recommended active GPS antennas:

<span id="page-3-4"></span>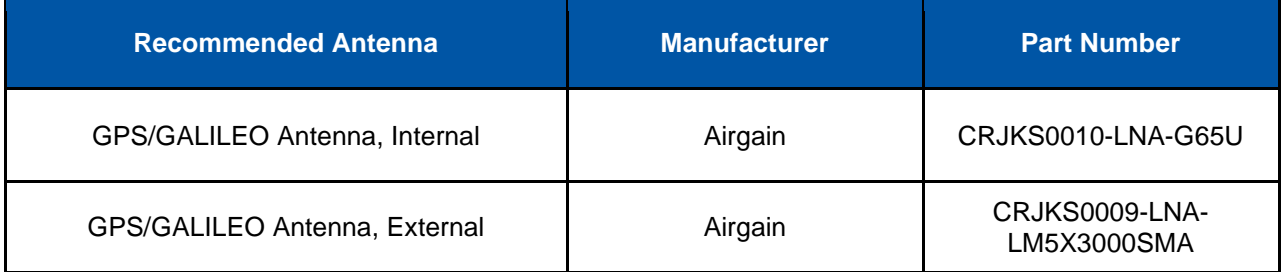

*Note: Do not use a passive antenna with the modem (such as the antenna that comes with the Skywire Development Kit). Using a passive antenna or an incompatible antenna may cause irreversible damage to the modem's GPS interface, rendering it permanently inoperable.*

# <span id="page-5-0"></span>**2. Preliminary Modem Setup**

Before using GPS, ensure that a compatible antenna has been attached to the modem's GPS antenna port, X3. The figure below depicts the location of this port on an NL-SW-LTE-SRC7611-4 Skywire:

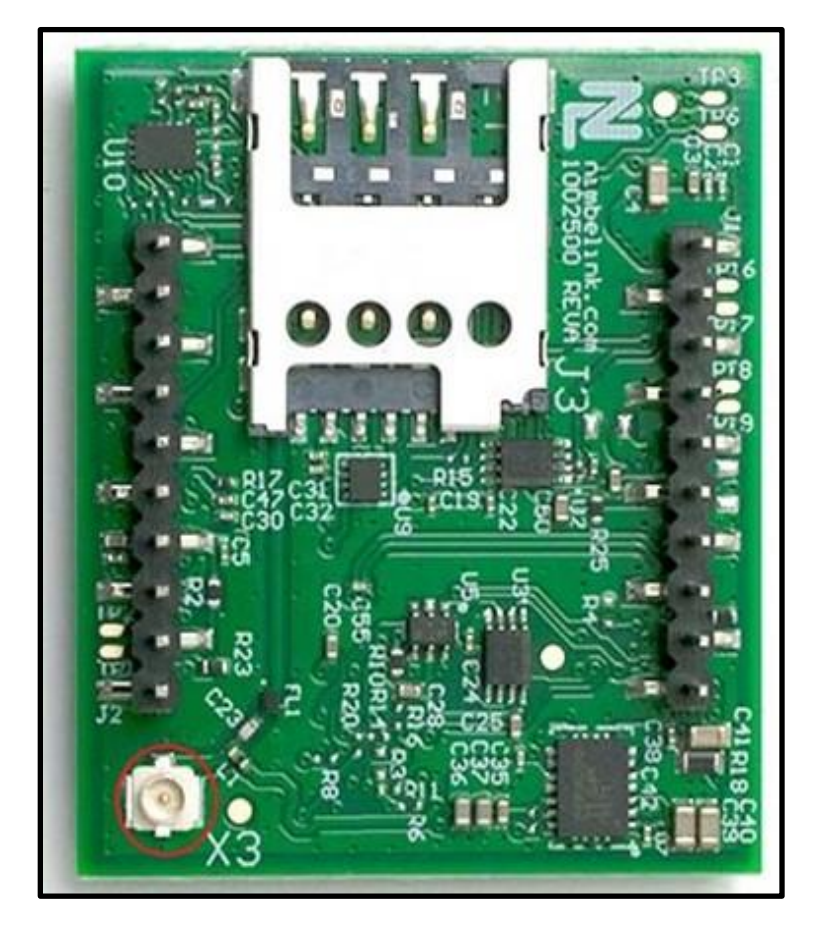

*Note: A U.FL connector must be used when attaching the GPS antenna to X3.*

After the GPS antenna has been attached, place the modem into the baseboard, and power it on. Once the modem has booted, open up a terminal emulator program, and connect to the modem's USB or serial interface.

● *SWDK2 Users: Refer to the SWDK2 user manual for detailed setup instructions:*

*[https://nimbelink.com/Documentation/Development\\_Kits/NL-](https://nimbelink.com/Documentation/Development_Kits/NL-SWDK2/1002634_NL-SWDK2_User_Manual.pdf)[SWDK2/1002634\\_NL-SWDK2\\_User\\_Manual.pdf](https://nimbelink.com/Documentation/Development_Kits/NL-SWDK2/1002634_NL-SWDK2_User_Manual.pdf)*

**SWDK Users:** Refer to the SWDK user manual for detailed setup *instructions:*

*[https://nimbelink.com/Documentation/Development\\_Kits/NL-SWDK/30005\\_NL-](https://nimbelink.com/Documentation/Development_Kits/NL-SWDK/30005_NL-SWDK_UserManual.pdf)[SWDK\\_UserManual.pdf](https://nimbelink.com/Documentation/Development_Kits/NL-SWDK/30005_NL-SWDK_UserManual.pdf)*

# <span id="page-6-0"></span>**3. Autonomous GPS vs AGPS**

The NL-SW-LTE-SRC7611-4 has two modes of operation for the GPS receiver: Autonomous (Unassisted) GPS and Assisted GPS (AGPS). The difference between these two modes of operation are as follows:

#### **Autonomous (Unassisted) GPS Mode:**

- Involves only the use of the GPS receiver only to obtain a location fix.
- See Section 4 for Autonomous GPS instructions.

#### **Assisted GPS Mode (AGPS):**

- Uses assistance data obtained through the cellular network to aide in the GPS location fix process. This greatly reduces the Time-To-First-Fix (TTFF) of the GPS receiver.
- Section 5 for AGPS instructions.

*Note: Utilizing AGPS can help to reduce GPS lock times. However, AGPS will increase cellular data usage due to increased network activity caused by AGPS data requests.*

## <span id="page-6-1"></span>**4. Autonomous (Unassisted) GPS**

Section 4 describes how to set up the GPS receiver of an NL-SW-LTE-SRC7611-4 Skywire for Autonomous (Unassisted) GPS.

## <span id="page-6-2"></span>**4.1 Verify the GPS LDO is Enabled**

The NL-SW-LTE-SRC7611-4 Skywire has an onboard 3.3V LDO that is used to bias the GPS antenna port. The LDO must be enabled in order for the modem's GPS receiver to work properly. The LDO is enabled by default. The proceeding steps outline how to verify, disable and enable the GPS LDO.

Verify the GPS LDO is enabled by issuing the command:

#### **AT!CUSTOM?**

The modem will respond with a table:

**!CUSTOM: GPSENABLE 0x01 … 0x01 EXTGPSLNAEN 0x01 OK**

Ensure that "**EXTGPSLNAEN**" has a value of "**0x01**". The LDO is enabled by changing the state of one of the modem's custom settings. Issue the following commands to turn it on:

To enable the GPS LDO, issue the command:

**AT!ENTERCND="<YourPassword>"**

**AT!CUSTOM="EXTGPSLNAEN",1**

The modem will respond with:

**OK**

To disable the GPS LDO, issue the command:

```
AT!ENTERCND="<YourPassword>"
```
**AT!CUSTOM="EXTGPSLNAEN",0**

The modem will respond with:

**OK**

*Note: The GPS LDO setting persists after reboot.* 

### <span id="page-7-0"></span>**4.2 Start Autonomous GPS Location Services**

*Note: Before using GPS, ensure that the modem's GPS LDO regulator has been enabled as per the instructions in Section 4.1. Failure to do so will result in the GPS receiver being unable to obtain a location fix.*

Instruct the modem to start the GPS receiver in Autonomous mode with default parameter values:

**AT!GPSFIX=1,255,10**

The modem will respond with:

**OK**

## <span id="page-7-1"></span>**4.3 Obtaining GPS Location Data**

After the location services start request has been made, the user can now query the location data reported by the GPS. Two different ways to obtain the GPS location data are described in the subsequent sections below.

#### <span id="page-8-0"></span>**4.3.1 Requesting GPS Data via AT Command**

The first way to obtain the GPS location data reported by the modem is to issue the following command:

#### **AT!GPSLOC?**

The modem will respond with the most recent location fix data generated by the GPS.

If the GPS currently has a lock, the **!GPSLOC?** URC will look something like this:

```
Lat: 45 Deg 6 Min 38.21 Sec N (0x0080508C)
Lon: 93 Deg 18 Min 19.35 Sec W (0xFEF69919)
Time: 2022 06 29 2 19:22:33 (GPS)
LocUncAngle: 0.0 deg LocUncA: 23 m LocUncP: 2 m HEPE: 23.086 m
3D Fix
Altitude: 264 m LocUncVe: 18.3 m
Heading: 0.0 deg VelHoriz: 0.0 m/s VelVert: 0 m/s
OK
```
If the GPS does not have a lock, the **!GPSLOC** URC will look something like this:

**Not Available OK**

*Note: Even when the modem is not actively reporting GPS NMEA sentences with the "***AT!GPSFIX***" command, the GPS is still enabled. See Section 4.4 for instructions regarding disabling the modem's GPS.*

#### <span id="page-9-0"></span>**4.3.2 GPS Data Stream on Dedicated USB NMEA Port**

An alternative to printing the NMEA sentence URC's directly to the active USB or serial port is to direct them to the dedicated NMEA port on the modem.

This is advantageous in that it allows the user to maintain control of the current AT interface, while still receiving GPS data on a secondary USB port.

To enable this method of GPS data reporting, first open a connection to the dedicated NMEA interface on the modem over USB. This port will be labeled "*Sierra Wireless NMEA Port*". An example of the enumeration of this port is shown below:

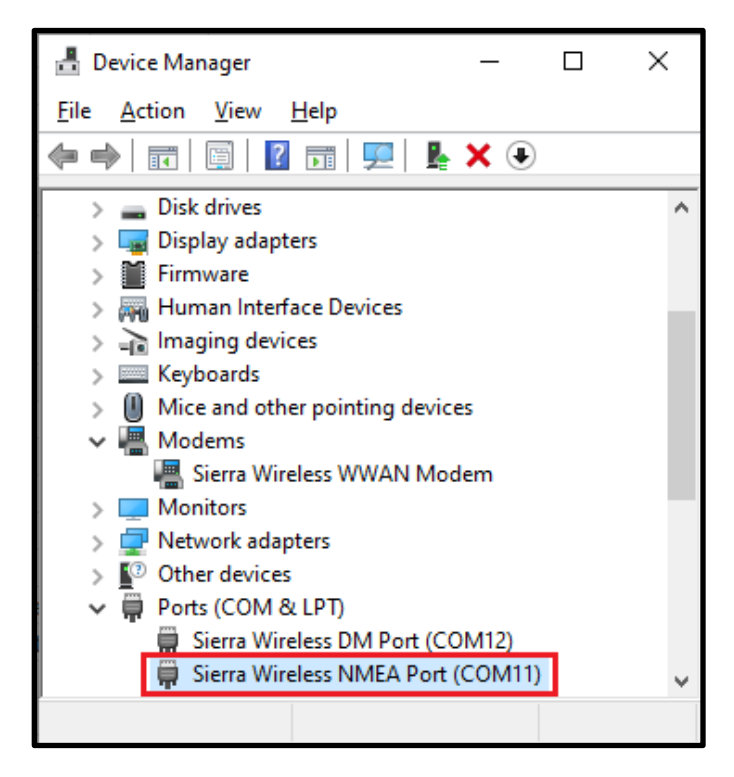

*Note: The modem's dedicated NMEA sentence port is only available through the modem's USB interface.* 

Issue the following AT command to initiate a location services start request, with the GPS URC's routed to the "*Sierra Wireless NMEA Port*" USB port:

#### **AT!GPSNMEACONFIG=1,255**

Where "**1**" enables the NMEA reporting URC and "**255**" indicates the number of times to report in a second. The modem will begin to print the usual NMEA sentences on the dedicated NMEA interface at the same baud rate as the normal AT command port. Meanwhile, the AT command parser will remain active on the current serial or USB port.

In the dedicated NMEA stream terminal, of URC's will begin to print to the active USB port, continuing indefinitely until the escape sequence is entered. A typical stream of these URC's looks something like the following:

**\$GAGGA,,,,,,0,,,,,,,,\*77** // The GPS hasn't locked yet **\$GAGGA,,,,,,0,,,,,,,,\*77 …** // A cold-start GPS lock with clear LOS to **…** // the sky can take upwards of 45 seconds **…** // or longer (depending on local conditions) **\$GAGGA,,,,,,0,,,,,,,,\*77** // The GPS has obtained a lock **\$GPDTM,P90,,0000.000026,S,00000.000002,E,0.975,W84\*4D \$GPGGA,194345.38,4506.633097,N,09318.328594,W,1,08,1.9,273.1,M,-33.0,M,,\*5C \$GAGGA,194345.38,4506.633097,N,09318.328594,W,1,00,1.9,273.1,M,-33.0,M,,\*45 \$PQXFI,194345.03,4506.633097,N,09318.328594,W,273.1,7.47,5.24,1.23\*4D \$GNGNS,194345.38,4506.633097,N,09318.328594,W,ANN,08,1.9,273.1,-33.0,,,V\*53**

*Note: Even if the automatic reporting of the NMEA sentences is disabled, the GPS receiver is still enabled in the background. See Section 5.7 for instructions regarding disabling the modem's GPS.*

The NMEA sentences will continue to print to the dedicated NMEA USB port until the Autonomous Location Service request is stopped. The next section describes how to do this.

## <span id="page-10-0"></span>**4.4 Request the Status of a GPS Session**

The Time-To-First-Fix (TTFF) can be read in addition to the status of the previous and current GPS fix session. The status command will also provide failure codes to aid in debugging.

To request the status of the GPS session enter the command:

#### **AT!GPSSTATUS?**

Depending on fix status the modem may respond with:

```
Current time: 2022 06 29 2 19:26:03 //Response after first fix
2022 06 29 2 19:26:03 Last Fix Status = NONE
2022 06 29 2 19:25:59 Fix Session Status = ACTIVE
No TTFF available
OK
Current time: 2022 06 29 2 19:26:08 //Response after second fix
2022 06 29 2 19:26:05 Last Fix Status = SUCCESS
2022 06 29 2 19:26:05 Fix Session Status = SUCCESS
TTFF (sec) = 6
OK
Current time: 2022 06 29 2 19:26:38 //Response when AT!GPSEND=0 is sent
2022 06 29 2 19:26:05 Last Fix Status = FAIL, FAILCODE = 9
2022 06 29 2 19:26:05 Fix Session Status = FAIL, FAILCODE = 9
No TTFF available
OK
```
*Note: A list of fail codes and their description can be found in [Section 7.3](#page-22-0)*.

### <span id="page-11-0"></span>**4.5 End the GPS Location Service Request**

To end the GPS location service request, issue the following command:

#### **AT!GPSEND=0**

The modem will respond with:

**OK**

This will end the active GPS session and halt any collection of new data.

## <span id="page-12-0"></span>**4.6 Clear the Stored GPS Data**

If desired, any stored location data can be cleared from the modem. This will also clear the TTFF. Issue the following commands:

First enter the password command to unlock the modem

#### **AT!ENTERCND="<YourPassword>"**

The modem will respond with:

**OK**

Next enter the command:

#### **AT!GPSCOLDSTART**

The modem will respond with:

**OK**

This will reset the GPS back to its factory default state, clearing all saved data.

*Note: This command is helpful to use when comparing the GPS lock times of AGPS vs. Autonomous GPS, for instance. This command also clears the status of AT!GPSSTATUS?*

## <span id="page-12-1"></span>**4.7 Power Off the Modem**

If desired, the modem can be powered off by tying the ON\_OFF pin low for at least 2.5 seconds, or by sending the following AT command to the modem:

#### **AT+CPWROFF**

The modem will respond with:

#### **OK**

The VGPIO pin can be monitored to determine if the modem has powered down. This pin will be driven low when the modem has fully powered off. Shutdown typically takes no more than 10 seconds to complete.

# <span id="page-12-2"></span>**5. Assisted GPS (AGPS)**

Section 5 describes how to set up the GPS receiver of an NL-SW-LTE-SRC7611-4 Skywire for Assisted GPS (AGPS).

Assisted GPS uses Secure User-Plane Location (SUPL) technology in order to significantly improve the TTFF of a GPS receiver.

The GPS assistance data is stored on SUPL servers, and is accessible to the modem after it has registered on the network. In this example, Google and Nokia's SUPL servers are utilized as the source of assistance data for the modem.

## <span id="page-13-0"></span>**5.1 Verify the GPS LNA is Enabled**

The NL-SW-LTE-SRC7611-4 Skywire has an onboard 3.3V LDO that is used to bias the GPS antenna port. The LDO must be enabled in order for the modem's GPS receiver to work properly. The LDO is enabled by default. The proceeding steps outline how to verify, disable and enable the GPS LDO.

Verify the GPS LDO is enabled by issuing the command:

#### **AT!CUSTOM?**

The modem will respond with a table:

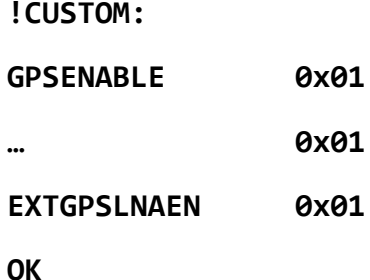

Ensure that "**EXTGPSLNAEN**" has a value of "**0x01**". The LDO is enabled by changing the state of one of the modem's custom settings. Issue the following commands to turn it on:

To enable the GPS LDO issue the command:

#### **AT!ENTERCND="<YourPassword>"**

**AT!CUSTOM="EXTGPSLNAEN",1**

The modem will respond with:

#### **OK**

To disable the GPS LDO, issue the command:

**AT!ENTERCND="<YourPassword>"**

#### **AT!CUSTOM="EXTGPSLNAEN",0**

The modem will respond with:

**OK**

*Note: The GPS LDO setting persists after reboot.* 

## <span id="page-14-0"></span>**5.2 Configure the SUPL Connection Parameters**

Before attempting to use AGPS, the configuration for the modem must be set:

Configure the modem to use SUPL 2.0:

#### **AT!GPSSUPLVER=2**

The modem will respond with:

**OK**

Choose a SUPL server for the GPS location request. Both Nokia and Google offer SUPL servers for public use. Send the following AT commands to the modem:

```
AT!ENTERCND="<YourPassword">
AT!GPSSUPLURL="supl.google.com:7276" OR
```
**AT!GPSSUPLURL="supl.nokia.com:7275"**

The modem will respond with:

**OK**

Finally, a PDP context must be locked for the modem's Location Services (LCS). Choose the AT command with the PDP context ID (CID) that corresponds to the selected firmware image and active SIM card:

**AT!GPSLBSAPN=1,0x18,"IPV4V6","[APN]" //** AT&T FW image

**AT!GPSLBSAPN=1,0x18,"IPV4V6","[APN]" //** Verizon FW image

## <span id="page-14-1"></span>**5.3 Configure and Activate PDP Context**

Once AGPS is enabled and the parameters for the SUPL server are set, configure and activate a PDP context to start a data session.

*Note: Ensure that the active firmware image corresponds to the SIM card in use. Section 3.9 of the NL-SW-LTE-SRC7611-4 datasheet contains information regarding the dual image firmware:*

```
https://nimbelink.com/Documentation/Skywire/4G_LTE_Cat_4_DualCarrier/1002884_
NL-SW-LTE-SRC7611_Datasheet.pdf
```
Issue one of the following AT commands to set a PDP context on the modem. Be sure to replace **"[APN]"** with the proper APN for the chosen SIM card:

```
AT+CGDCONT=1,"IPV4V6","[APN]" // AT&T FW image
AT+CGDCONT=3,"IPV4V6","[APN]" // Verizon FW image
```
The modem will respond with: **OK**

Next, activate the PDP context with one of the following commands:

**AT+CGACT=1,1 //** AT&T FW image **AT+CGACT=1,3 //** Verizon FW image

The modem will respond with:

**OK**

Verify the modem has obtained an IP address using the command:

**AT+CGPADDR**

The modem will respond with:

**AT&T Firmware Configuration:**

**+CGPADDR: 1,xxx.xxx.xxx.xxx**

**OK**

**Verizon Firmware Configuration:**

**+CGPADDR: 3,xxx.xxx.xxx.xxx**

**OK**

### <span id="page-15-0"></span>**5.4 Start AGPS Location Services**

Once the modem has registered, start the AGPS location services request:

**AT!GPSFIX=2,255,10**

The modem will respond with:

**OK**

### <span id="page-15-1"></span>**5.5 Obtaining GPS Location Data**

After the location services start request has been made, the user can now query the location data reported by the GPS. Two different ways to obtain the GPS location data are described in the subsequent sections below.

#### <span id="page-16-0"></span>**5.5.1 Requesting GPS Data via AT Command**

The first way to obtain the GPS location data reported by the modem is to issue the following command:

#### **AT!GPSLOC**

The modem will respond with the most recent location fix data generated by the GPS. If the GPS currently has a lock, the **!GPSLOC?** URC will look something like this:

**Lat: 45 Deg 6 Min 37.74 Sec N (0x00805074) Lon: 93 Deg 18 Min 18.93 Sec W (0xFEF6992F) Time: 2022 06 29 2 19:29:00 (GPS) LocUncAngle: 0.0 deg LocUncA: 36 m LocUncP: 8 m HEPE: 36.878 m 3D Fix Altitude: 278 m LocUncVe: 31.7 m Heading: 0.0 deg VelHoriz: 0.0 m/s VelVert: 0** 

If the GPS does not have a lock, the **!GPSLOC** URC will look something like this:

**Not Available**

**OK**

*Note: Even when the modem is not actively reporting GPS NMEA sentences with the "***AT!GPSLOC***" command, the GPS is still enabled. See Section 5.7 for instructions regarding disabling the GPS data collection.*

#### <span id="page-16-1"></span>**5.5.2 GPS Data Stream on Dedicated USB NMEA Port**

An alternative to printing the NMEA sentence URC's directly to the active USB or serial port is to direct them to the dedicated NMEA port on the modem.

This is advantageous in that it allows the user to maintain control of the current AT interface, while still receiving GPS data on a secondary USB port.

To enable this method of GPS data reporting, first open a connection to the dedicated NMEA interface on the modem over USB. This port will be labeled "*Sierra Wireless NMEA Port*". An example of the enumeration of this port is shown below:

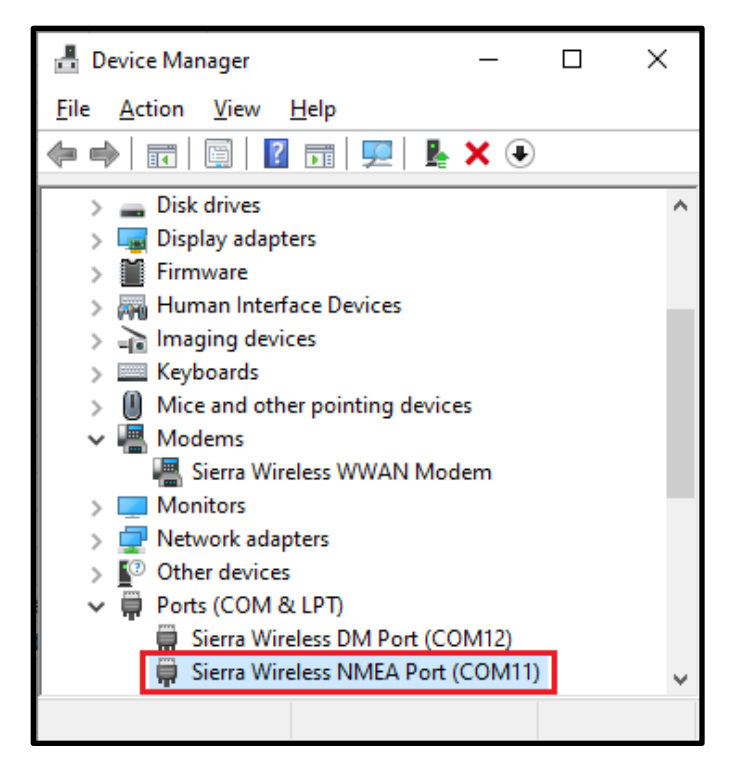

*Note: The modem's dedicated NMEA sentence port is only available through the modem's USB interface.* 

Issue the following AT command to initiate a location services start request, with the GPS URC's routed to the "*Sierra Wireless NMEA Port*" USB port:

#### **AT!GPSNMEACONFIG=1,255**

Where "**1**" enables the NMEA reporting URC and "**255**" indicates the number of times to report in a second. The modem will begin to print the usual NMEA sentences on the dedicated NMEA interface at the same baud rate as the normal AT command port. Meanwhile, the AT command parser will remain active on the current serial or USB port.

In the dedicated NMEA stream terminal, of URC's will begin to print to the active USB port, continuing indefinitely until the escape sequence is entered. A typical stream of these URC's looks something like the following:

```
$GAGGA,,,,,,0,,,,,,,,*77 // The GPS hasn't locked yet
$GAGGA,,,,,,0,,,,,,,,*77
                        … // A cold-start GPS lock with clear LOS to
… // the sky can take upwards of 45 seconds
```
**…** // or longer (depending on local conditions) **\$GAGGA,,,,,,0,,,,,,,,\*77** // The GPS has obtained a lock **\$GPDTM,P90,,0000.000026,S,00000.000002,E,0.975,W84\*4D \$GPGGA,194345.38,4506.633097,N,09318.328594,W,1,08,1.9,273.1,M,-33.0,M,,\*5C \$GAGGA,194345.38,4506.633097,N,09318.328594,W,1,00,1.9,273.1,M,-33.0,M,,\*45 \$PQXFI,194345.03,4506.633097,N,09318.328594,W,273.1,7.47,5.24,1.23\*4D \$GNGNS,194345.38,4506.633097,N,09318.328594,W,ANN,08,1.9,273.1,-33.0,,,V\*53**

*Note: Even if the automatic reporting of the NMEA sentences is disabled, the GPS receiver is still enabled in the background. See Section 5.7 for instructions regarding disabling the modem's GPS.*

The NMEA sentences will continue to print to the dedicated NMEA USB port until the Autonomous Location Service request is stopped. The next section describes how to do this.

### <span id="page-18-0"></span>**5.6 Request the Status of a GPS Session**

The Time-To-First-Fix (TTFF) can be read in addition to the status of the previous and current GPS fix session. The status command will also provide failure codes to aid in debugging.

To request the status of the GPS session enter the command:

#### **AT!GPSSTATUS?**

Depending on fix status the modem may respond with:

```
Current time: 2022 06 29 2 19:26:03 //Response after first fix
2022 06 29 2 19:26:03 Last Fix Status = NONE
2022 06 29 2 19:25:59 Fix Session Status = ACTIVE
No TTFF available
OK
Current time: 2022 06 29 2 19:26:08 //Response after second fix
```

```
2022 06 29 2 19:26:05 Last Fix Status = SUCCESS
2022 06 29 2 19:26:05 Fix Session Status = SUCCESS
TTFF (sec) = 6
OK
Current time: 2022 06 29 2 19:26:38 //Response when AT!GPSEND=0 is sent
2022 06 29 2 19:26:05 Last Fix Status = FAIL, FAILCODE = 9
2022 06 29 2 19:26:05 Fix Session Status = FAIL, FAILCODE = 9
No TTFF available
OK
```
*Note: A list of fail codes and their description can be found in [Section 7.3.](#page-22-0)*

## <span id="page-19-0"></span>**5.7 End the GPS Location Service Request**

To end the GPS location service request, issue the following command:

#### **AT!GPSEND=0**

The modem will respond with:

#### **OK**

This will end the active GPS session and halt any collection of new data.

### <span id="page-19-1"></span>**5.8 Clear the Stored GPS Data**

If desired, any stored location data can be cleared from the modem. This will also clear the TTFF. Issue the following command:

#### **AT!GPSCOLDSTART**

The modem will respond with:

#### **OK**

This will reset the GPS back to its factory default state, clearing all saved location data.

*Note: This command is helpful to use when comparing the GPS lock times of AGPS vs. Autonomous GPS, for instance. This command also clears the status of AT!GPSSTATUS?*

## <span id="page-20-0"></span>**5.9 Power Off the Modem**

If desired, the modem can be powered off by tying the ON\_OFF pin low for at least 2.5 seconds, or by sending the following AT command to the modem:

#### **AT+CPWROFF**

The modem will respond with:

#### **OK**

The VGPIO pin can be monitored to determine if the modem has powered down. This pin will be driven low when the modem has fully powered off. Shutdown typically takes no more than 10 seconds to complete.

## <span id="page-20-1"></span>**6. Troubleshooting**

#### **General Troubleshooting:**

If the modem fails to achieve a GPS position lock after several minutes:

- Ensure that the GPS antenna has Line of Sight (LOS) to the sky.
	- Buildings, mountains, solid objects, metal enclosures, etc. can attenuate GPS signals.
- Ensure that the GPS LDO has been enabled. The modem's GPS receiver will not work unless the LDO is turned on.
	- See Section 4.1 for details.
- Ensure that the modem is using a compatible GPS antenna.
	- See the table of [recommended antennas](#page-3-4) for ideas.
	- See the "*GNSS Antenna Requirements*" section of the NL-SW-LTE-SRC7611-4 [datasheet.](https://nimbelink.com/Documentation/Skywire/4G_LTE_Cat_4_DualCarrier/1002884_NL-SW-LTE-SRC7611_Datasheet.pdf)

# <span id="page-21-0"></span>**7. Appendix**

## <span id="page-21-1"></span>**7.1 AT Commands Used**

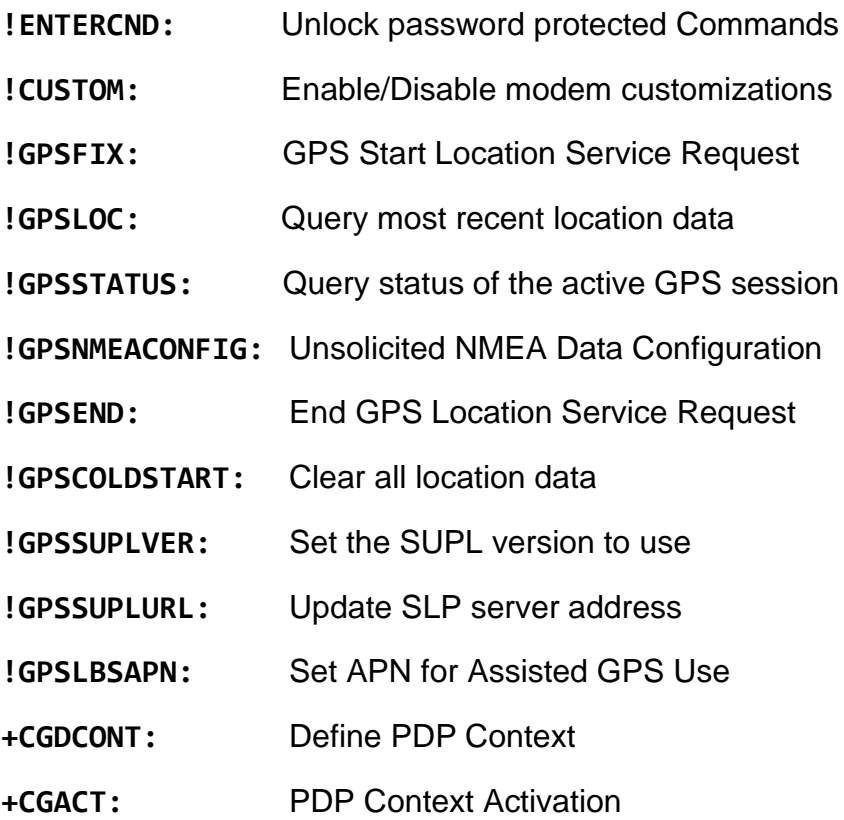

### <span id="page-21-2"></span>**7.2 Acronyms**

- **GPGGA:** Global Positioning System Fix Data **GPGLL:** Geographical Position - Latitude/Longitude **GPGSA:** GPS DOP and Active Satellites
- **NMEA:** National Marine Electronics Association

## <span id="page-22-0"></span>**7.3 Error Codes**

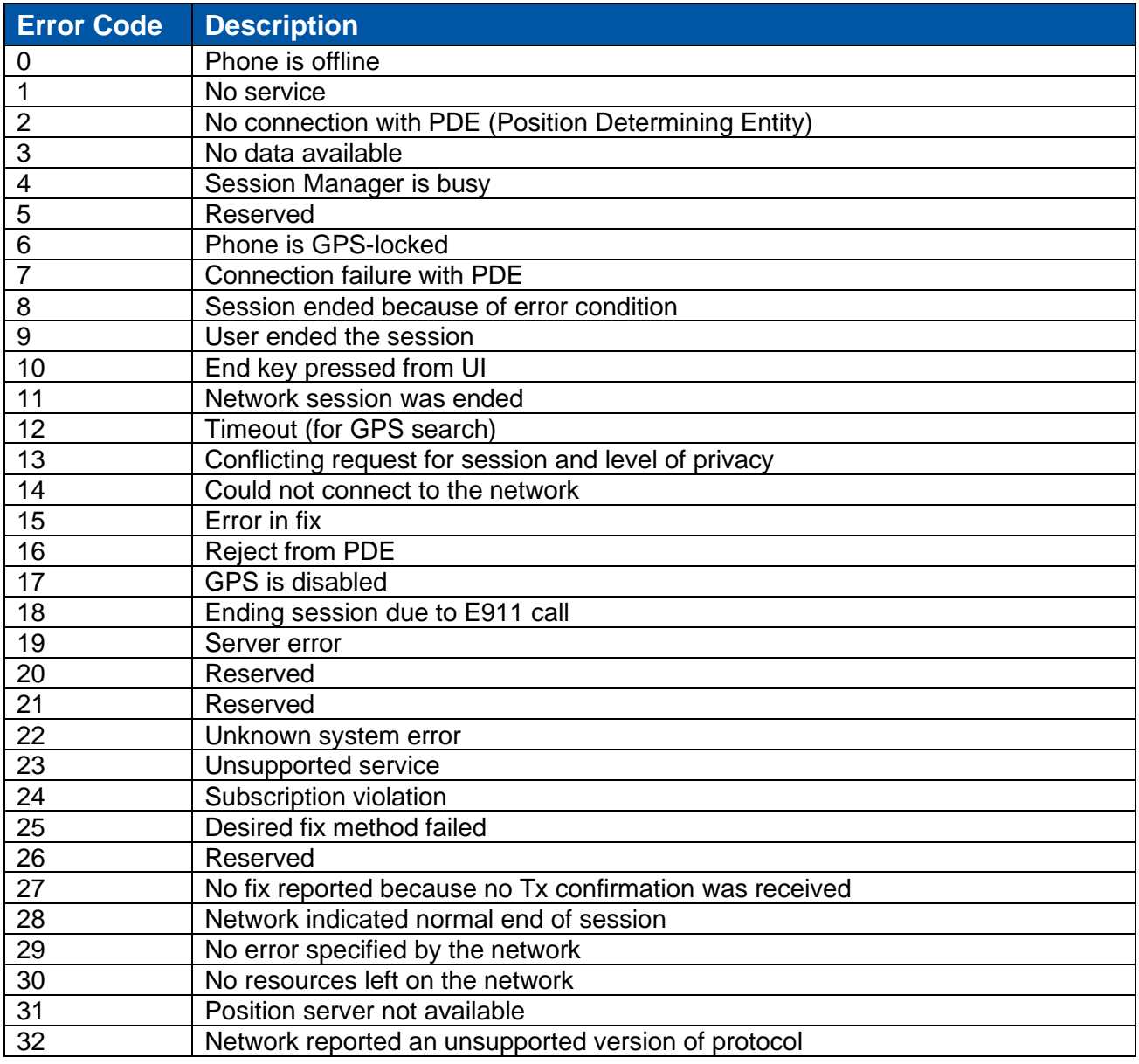

# <span id="page-23-0"></span>**8. Document Version Information**

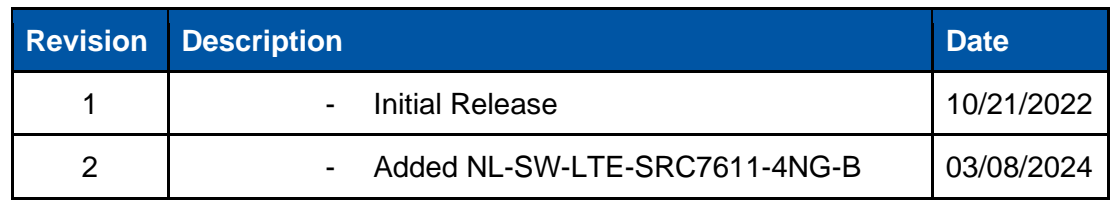